**Hedef Tanımlama:** Birçok firma saha ekibinin performansını ölçebilme ve prim sistemini daha salıklı yönetebilmek için saha ekibine hedef tanımı yapmaktadır.

Datarut sisteminde hedef tanımı kolay ve sağlıklı bir biçimde yürütülebilmektedir. Aşağıdaki adımları izleyerek hedef tanımı yapılabilmektedir.

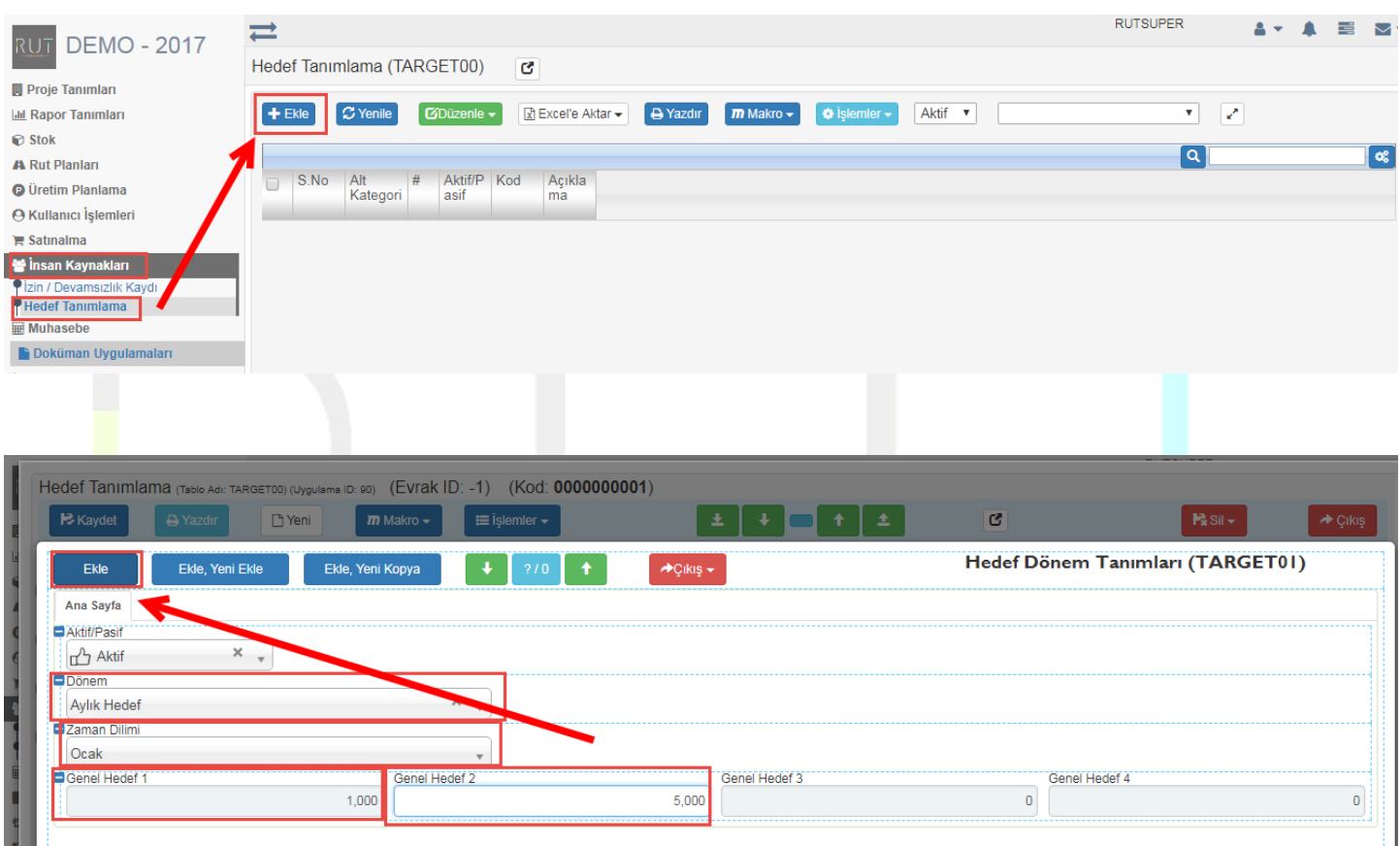

## Daha sonra kullanıcılar kısmına gelip kullanıcı ekle işlemi yapılması gerekmekte.

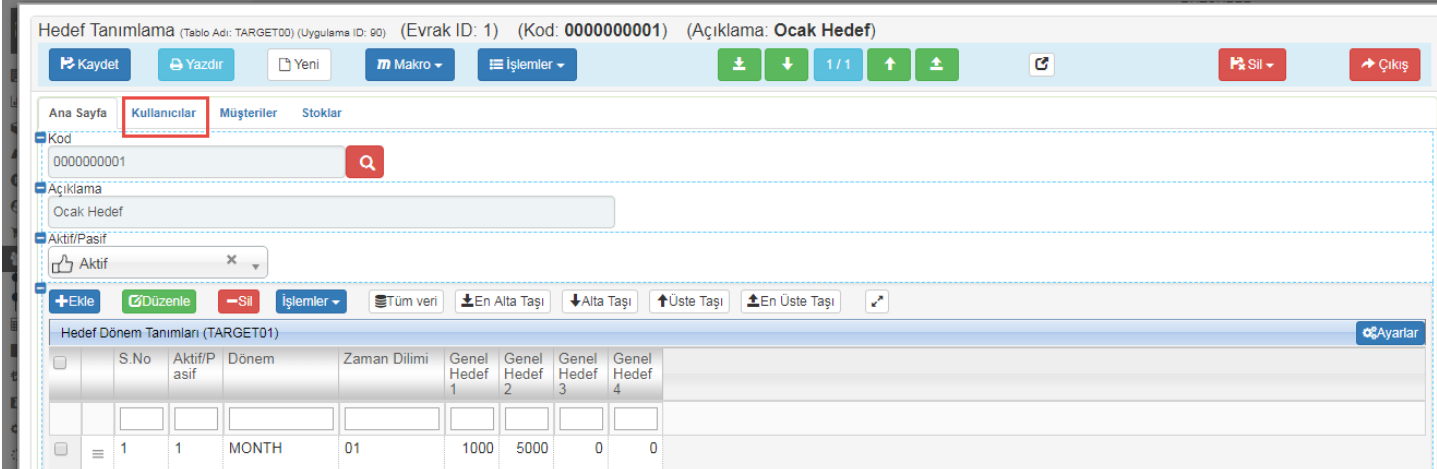

Sayfa Sayısı: 1/1

Tarih : 19.12.2017

## RUT-GENEL 33: Hedef Tanımlama

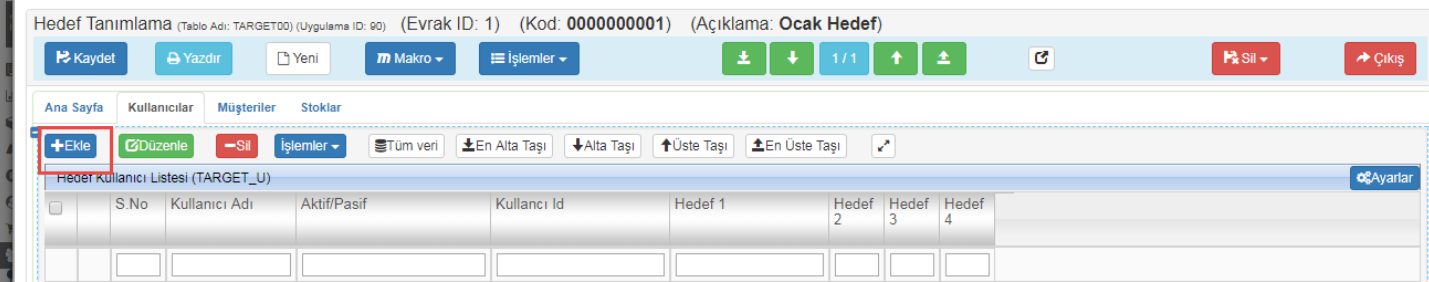

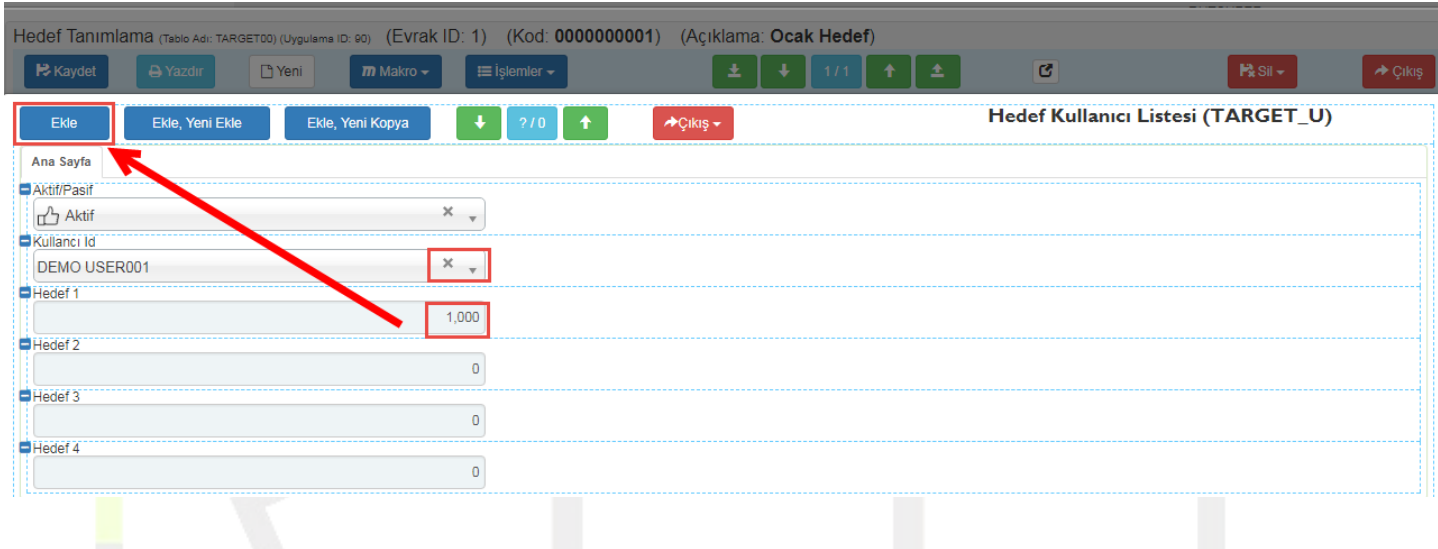

## **Kaydet** dedikten sonra işlem tamamlanmış olmakta.

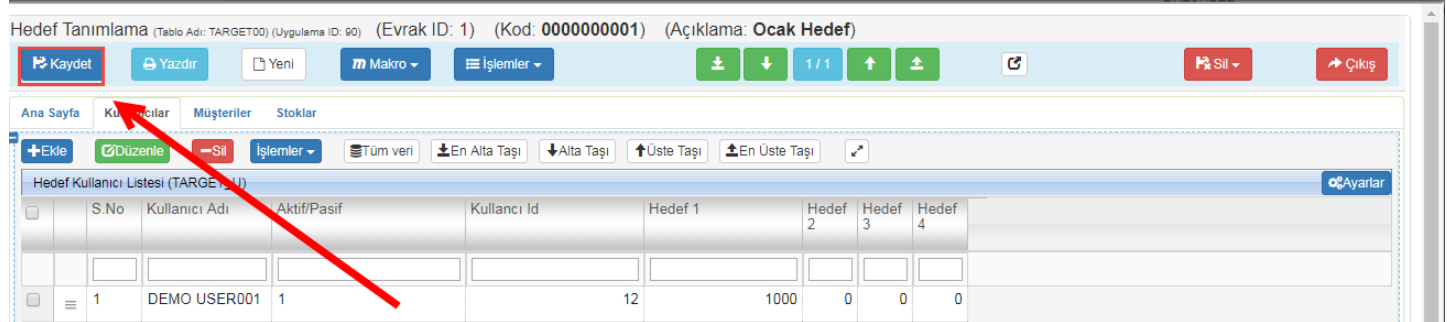

İstenirse aynı evrak içinde **müşteri** bazın da hedef tanımlama yapılabilmektedir.

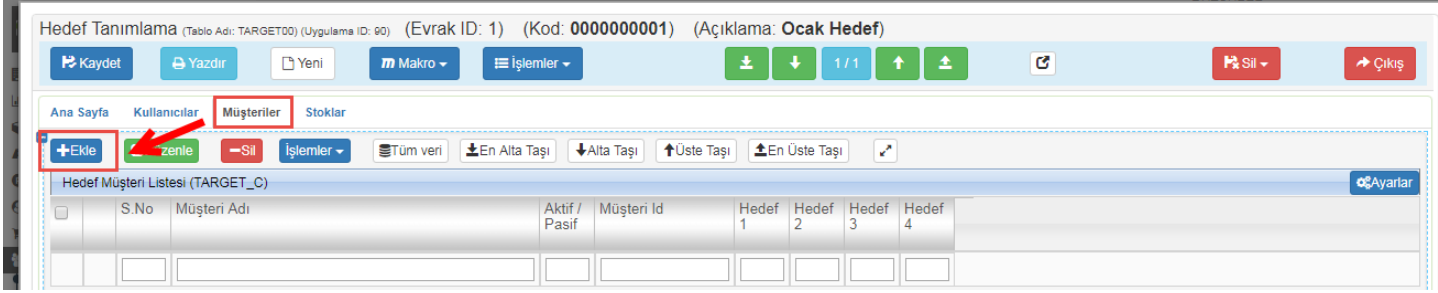

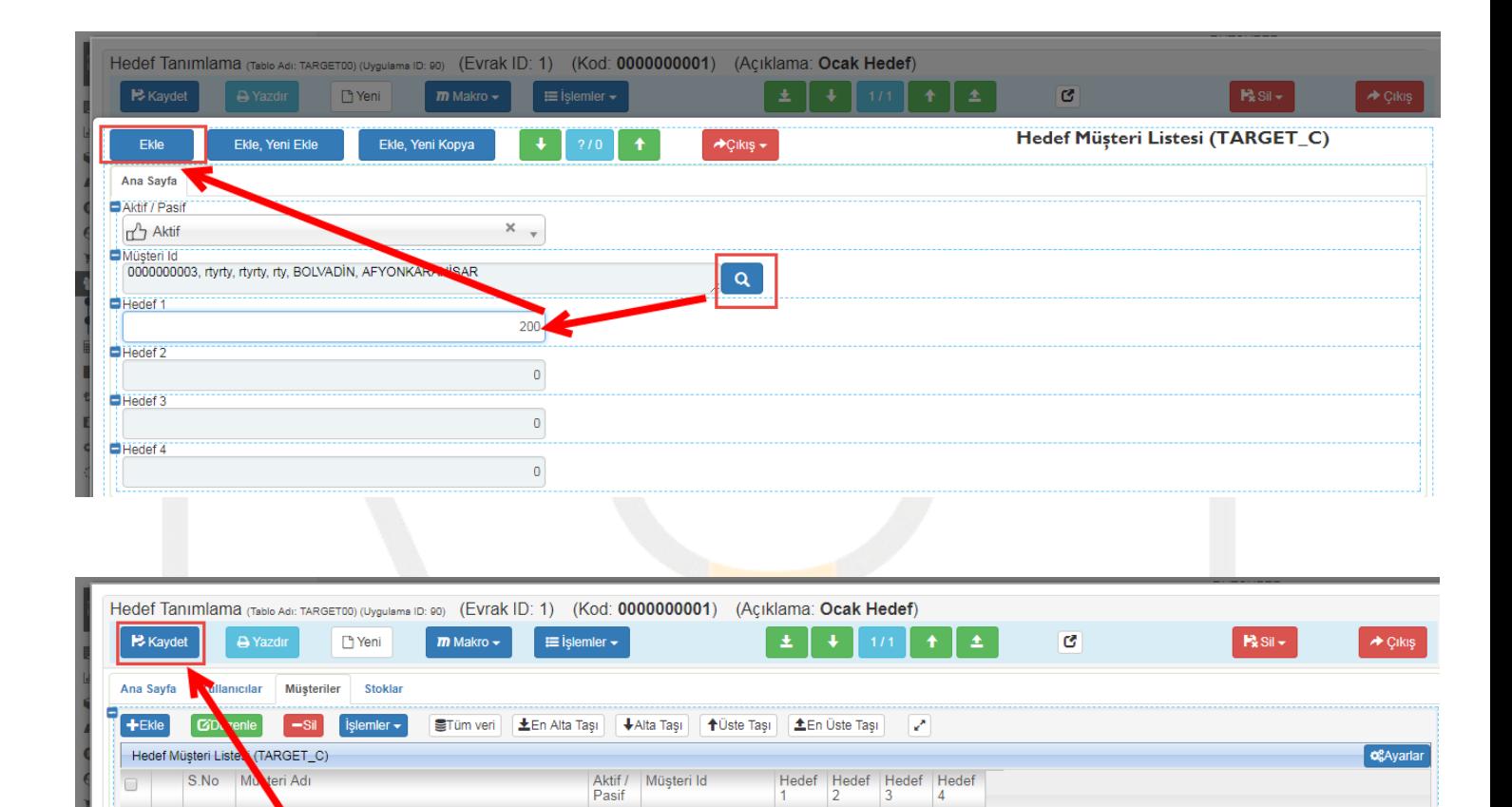

<u> 11 - 1</u>1

 $\vert$ 1

200

 $\overline{\mathbf{0}}$ 

 $\overline{\mathbf{0}}$ 

 $\overline{\mathbf{0}}$ 

 $\perp$   $\perp$   $\perp$ 

 $\vert$  1

0000000003, rtyrty, rtyrty, rty, BOLVADİN, AFYONKA..

 $\vert$  1

 $\equiv$ 

Tarih : 19.12.2017